Create your own animation/video game with

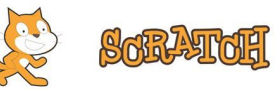

- 1. Navigate to **Scratch**
- 2. Click Join Scratch in the top navigation bar to create an account

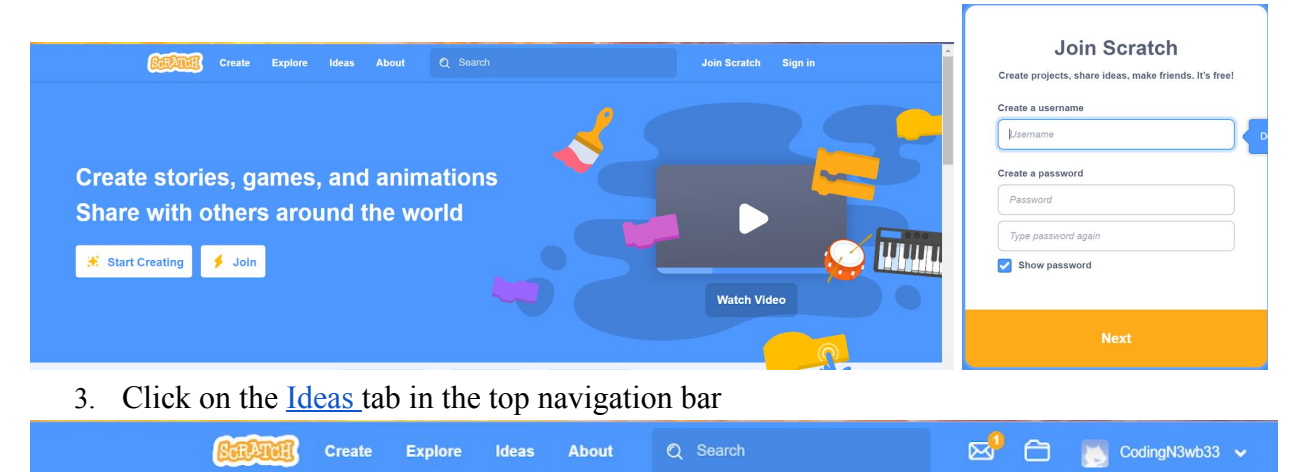

4. Scroll down & click on the [Get Started tutorial](https://scratch.mit.edu/projects/editor/?tutorial=getStarted) to learn the basics of Scratch programming software and complete a simple activity.

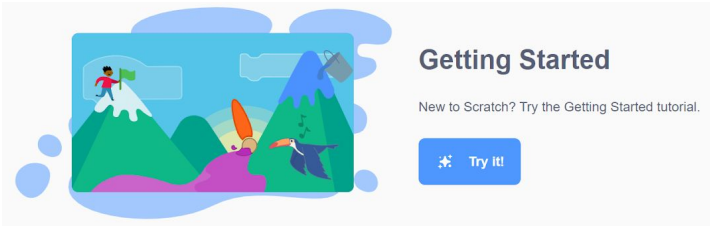

- 5. To learn how to create an animation:
	- a. Go back to the *Ideas* page and scroll down and click [See All Tutorials](https://scratch.mit.edu/projects/editor/?tutorial=all) and select any animation tutorial (e.g. [code a cartoon](https://scratch.mit.edu/projects/331474033/editor?tutorial=code-cartoon))

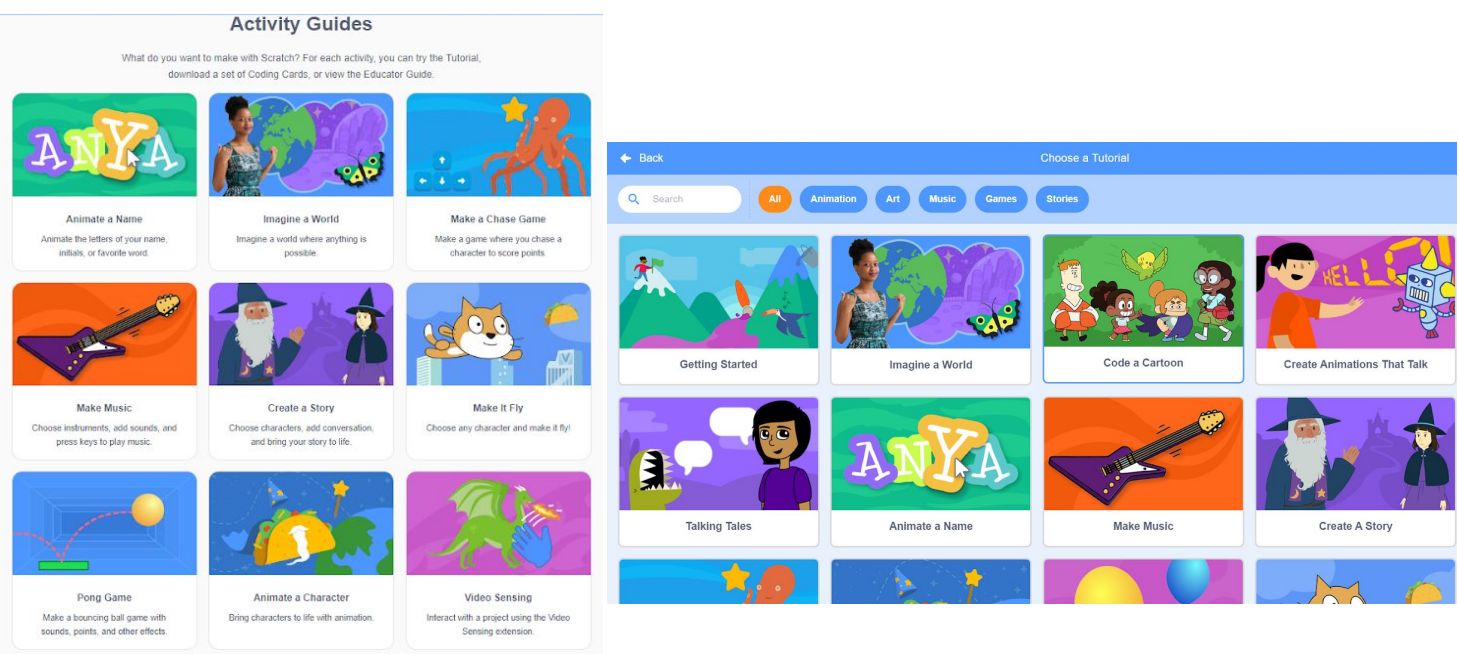

b. Or scroll further and click [Explore Starter Projects](https://scratch.mit.edu/starter-projects) to see various animations you can add onto  $\&$ /or use to make your own animation (e.g. [how to create an](https://scratch.mit.edu/projects/11806234/) [animated greeting card\)](https://scratch.mit.edu/projects/11806234/).

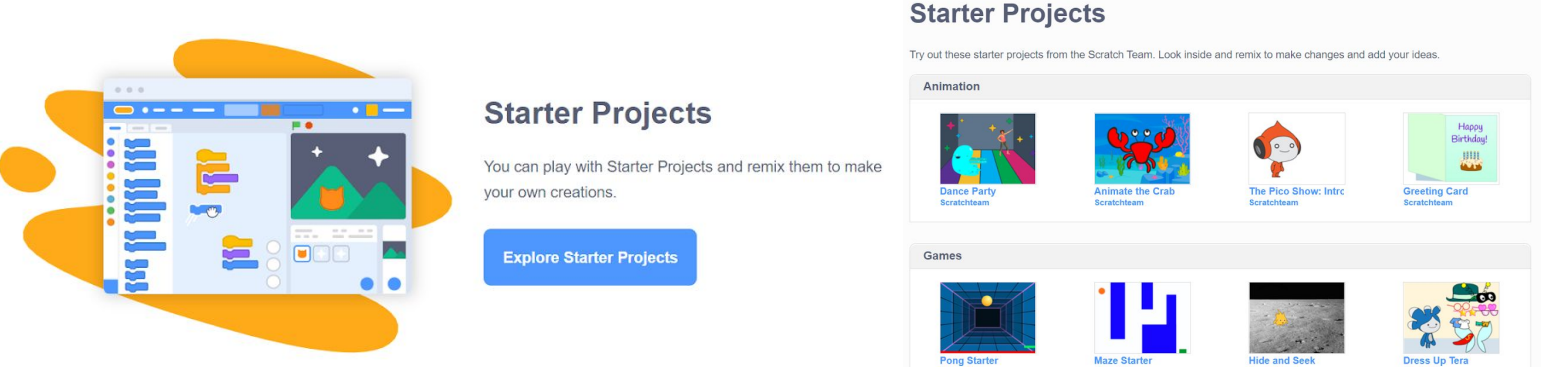

- 6. To learn how to create a game:
	- a. Same as step 5 except, click on tutorials or starter projects that include the word game or are under the games section (e.g. [make an adventure game](https://scratch.mit.edu/projects/249143200/editor?tutorial=animate-an-adventure-game) and [dress up](https://scratch.mit.edu/projects/11656680/) [game\)](https://scratch.mit.edu/projects/11656680/).
- 7. Once you are comfortable with the controls, you can start creating your own animations, games, & more! Just click the Create tab to open up a blank coding workspace(see image below).

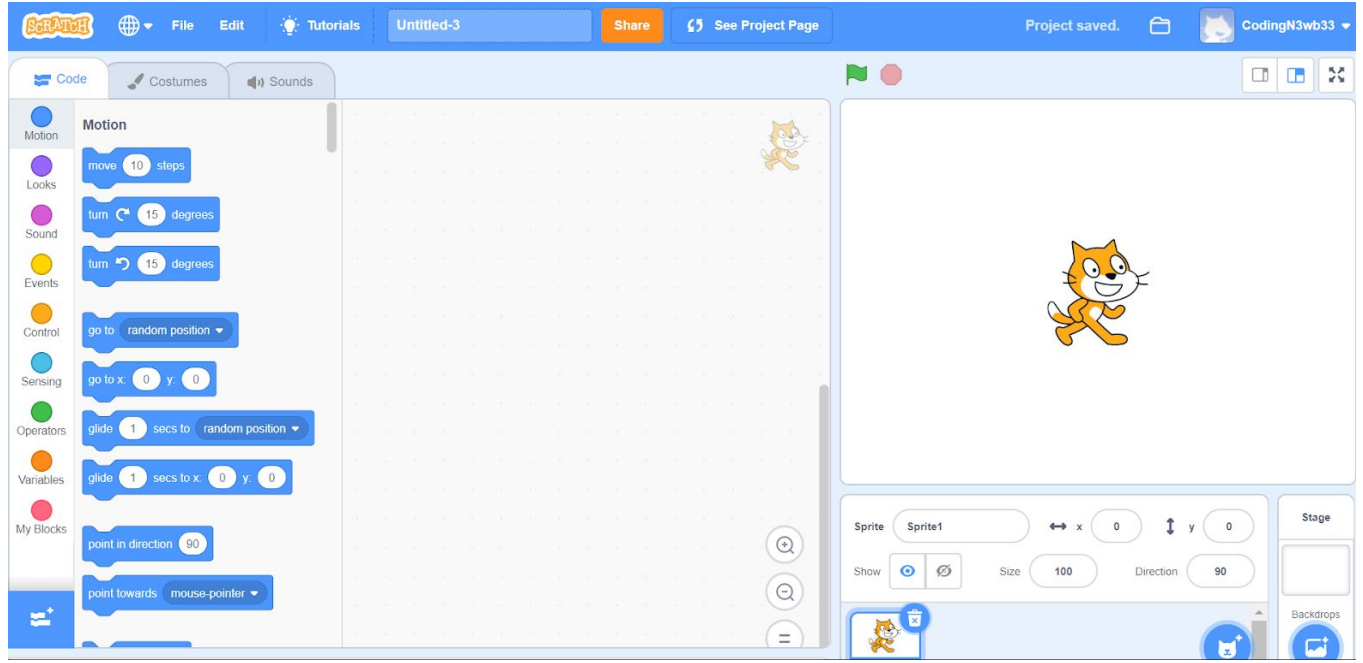

- 8. When you are done, you can simply save changes and keep it for yourself or you can by click the orange "Share" button along the top of the coding workspace to share your games to Scratch's **[Explore](https://scratch.mit.edu/explore/projects/all)** page.
- 9. All done? Consider sending us pictures of gameplay/achievements/creations  $\&$ /or filling out the feedback form and emailing them to us at: relteenservices@co.ramsey.mn.us

## 10. Wanna learn more or do more with coding? Check out these other free resources

- a. Code with Google online [programs](https://edu.google.com/code-with-google/?modal_active=none&story-card_activeEl=enhance-any-subject)
- b. [Grasshopper](https://learn.grasshopper.app/)
- c. [Google](https://www.google.com/doodles/celebrating-50-years-of-kids-coding) doodle coding game
- d. 15 [coding](https://skillcrush.com/blog/free-coding-games/) games
- e. [Glitch](https://glitch.com/)